# **Nouvel espace adhérent ACMS et appel à déclaration 2024**

### **Créez le profil du responsable pour pouvoir le compléter !**

L'appel à déclaration 2024 arrive à grands pas. Il devra être réalisé sur le nouvel espace adhérent. Pour cela, il est impératif que vous donniez l'accès à la personne en charge du sujet dans votre entreprise !

*Nous vous conseillons d'ouvrir les accès, en fonction des besoins et des rôles de chaque utilisateur, dès que possible afin qu'ils puissent se familiariser avec leur nouvel espace adhérent.* 

## **La marche à suivre**

- | Je clique sur le lien ci-dessous **https://acms.padoa.fr/employer/login** Je renseigne mon adresse mail
- Si elle n'est pas reconnue, je contacte le service adhérents par mail : **service-adherents@acms.asso.fr**
- Pas de mot de passe ! J'entre simplement un code unique à chaque connexion, reçu sur mon adresse email

#### **01 Se connecter 02 Renseigner le contact**

- I Je me rends dans "Mon Entreprise"
- Je clique sur "Ajouter" un utilisateur
- Je renseigne son adresse mail et son poste
- De lui attribue le rôle "Déclaration". *Il sera responsable de la gestion de la déclaration annuelle des effectifs et de la déclaration de la masse salariale. Il aura accès à la page convocations et visites où il pourra uniquement consulter la liste.*

N'hésitez pas à consulter le Centre d'aide dans votre Espace adhérent si besoin.

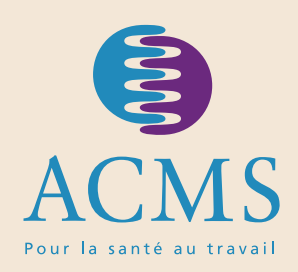

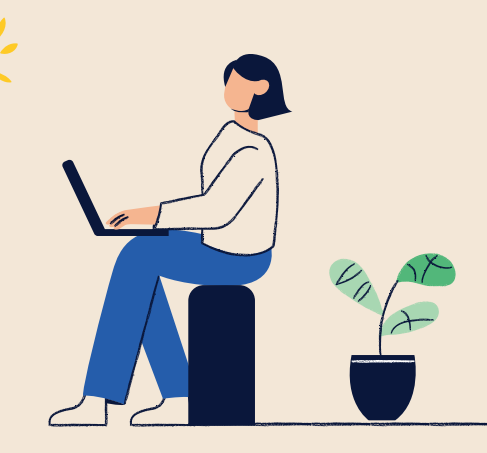

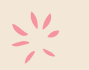